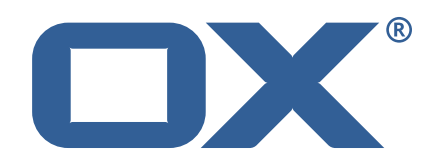

## **OX2OX Migration Framework Target Technical Documentation for** 2.1.0

2021-09-01

©2021 by OX Software GmbH. All rights reserved. Open-Xchange and the Open-Xchange logo are trademarks or registered trademarks of OX Software GmbH. All other company and/or product names may be trademarks or registered trademarks of their owners. Information contained in this document is subject to change without notice.

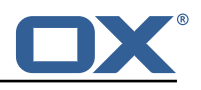

# **Contents**

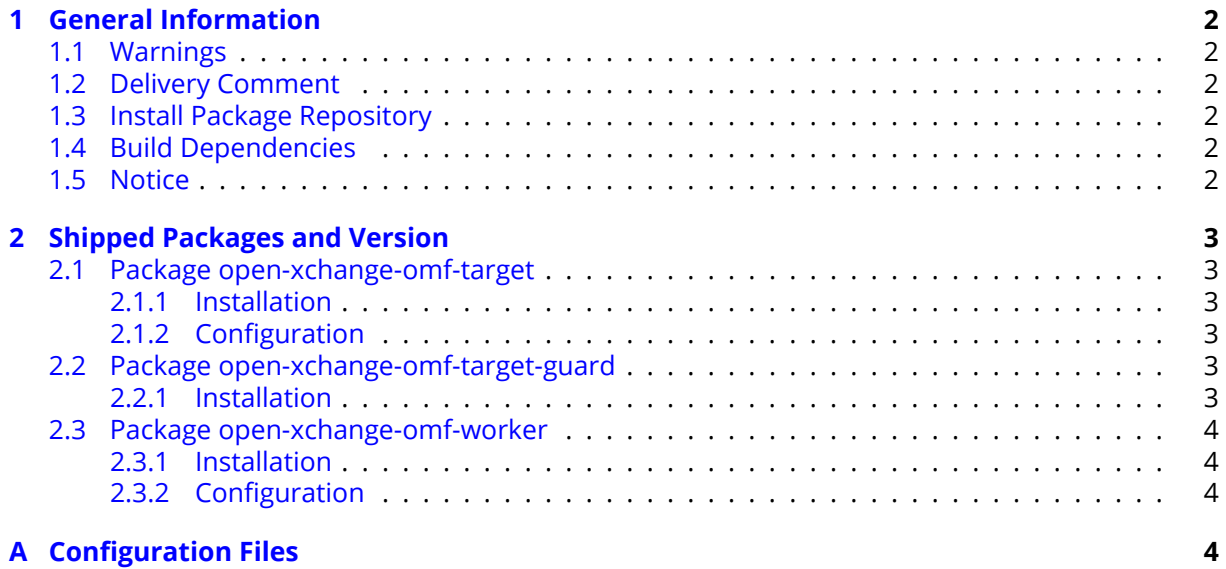

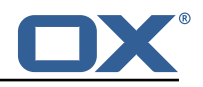

# <span id="page-3-0"></span>**1 General Information**

## <span id="page-3-1"></span>**1.1 Warnings**

## **Warning**

This preview delivery is not for productive usage and not affected by service-level agreements.

## **Warning**

It is mandatory to restart the **open-xchange** service on all middleware nodes after performing the update.

## **Warning**

Custom configuration or template files are potentially not updated automatically. After the update, please always check for files with a **.dpkg-new** or **.rpmnew** suffix and merge the changes manually. Configuration file changes are listed in their own respective section below but don't include changes to template files. For details about all the configuration files and templates shipped as part of this delivery, please read the relevant section of each package.

## <span id="page-3-2"></span>**1.2 Delivery Comment**

This delivery was requested with following comment:

*OMF Target 2.1.0 Preview Delivery 8*

## <span id="page-3-3"></span>**1.3 Install Package Repository**

This delivery is part of a restricted preview software repository:

```
https://software.open-xchange.com/components/omf-target/preview/2.1.0/DebianBuster-7.10.
4
https://software.open-xchange.com/components/omf-target/preview/2.1.0/DebianBuster-7.10.
5
https://software.open-xchange.com/components/omf-target/preview/2.1.0/DebianStretch-7.10.
4
https://software.open-xchange.com/components/omf-target/preview/2.1.0/DebianStretch-7.10.
5
https://software.open-xchange.com/components/omf-target/preview/2.1.0/RHEL7-7.10.4
https://software.open-xchange.com/components/omf-target/preview/2.1.0/RHEL7-7.10.5
```
## <span id="page-3-4"></span>**1.4 Build Dependencies**

This delivery was build with following dependencies:

```
backend-7.10.5-rev21,plugins-1.6.5-rev2,cloud-plugins-1.11.6-rev1,
guard-2.10.5-rev8,backend-7.10.4-rev27,guard-2.10.4-rev7
```
## <span id="page-3-5"></span>**1.5 Notice**

## **Info**

Some configurations can be changed without restarting the service, please call following command for getting a list of supported settings.

```
/opt/open-xchange/sbin/listreloadables
```
Please use following command to enable capable and changed configurations on a running system.

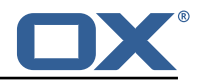

/opt/open-xchange/sbin/reloadconfiguration

# <span id="page-4-0"></span>**2 Shipped Packages and Version**

## <span id="page-4-1"></span>**2.1 Package open-xchange-omf-target**

OMF Migration Target Features OX2OX Migration Framework components for the migration target system.

Version: 2.1.0-8 Type: OX Middleware Plugin Depends on:

```
open-xchange-admin (<<7.10.6)
open-xchange-admin (>=7.10.4)
open-xchange-cloudplugins (<<1.12.0)
open-xchange-cloudplugins (>=1.11.3)
open-xchange-core (<<7.10.6)
open-xchange-core (>=7.10.4)
open-xchange-grizzly (<<7.10.6)
open-xchange-grizzly (>=7.10.4)
open-xchange-mailfilter (<<7.10.6)
open-xchange-mailfilter (>=7.10.4)
open-xchange-rest (<<7.10.6)
open-xchange-rest (>=7.10.4)
open-xchange-sql-client (<<1.7.0)
open-xchange-sql-client (>=1.6.0)
```
### <span id="page-4-2"></span>**2.1.1 Installation**

Install on OX middleware nodes with package installer **apt-get** or **yum**:

```
<package installer> install open-xchange-omf-target
```
### <span id="page-4-3"></span>**2.1.2 Configuration**

For details, please see appendix [A](#page-5-3) /opt/open-xchange/etc/omf-target.properties (page [6\)](#page-7-0) /opt/open-xchange/etc/sql-client.d/omf-client-pools.yaml (page [8\)](#page-9-0)

## <span id="page-4-4"></span>**2.2 Package open-xchange-omf-target-guard**

OMF Migration Target for Guard Version: 2.1.0-8 Type: OX Middleware Plugin Depends on:

```
open-xchange-guard (>=2.10.4)
open-xchange-omf-target (>=2.1.0)
```
### <span id="page-4-5"></span>**2.2.1 Installation**

Install on OX middleware nodes with package installer **apt-get** or **yum**:

```
<package installer> install open-xchange-omf-target-guard
```
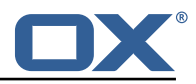

## <span id="page-5-0"></span>**2.3 Package open-xchange-omf-worker**

OMF Migration Worker Features OX2OX Migration Framework components for Worker nodes. Version: 2.1.0-8

Type: OX Middleware Plugin Depends on:

```
open-xchange-admin (<<7.10.6)
open-xchange-admin (>=7.10.4)
open-xchange-admin-reseller (<<7.10.6)
open-xchange-admin-reseller (>=7.10.4)
open-xchange-cloudplugins (<<1.12.0)
open-xchange-cloudplugins (>=1.11.3)
open-xchange-core (<<7.10.6)
open-xchange-core (>=7.10.4)
open-xchange-sql-client (<<1.7.0)
open-xchange-sql-client (>=1.6.0)
```
#### <span id="page-5-1"></span>**2.3.1 Installation**

Install on OX middleware nodes with package installer **apt-get** or **yum**:

```
<package installer> install open-xchange-omf-worker
```
#### <span id="page-5-2"></span>**2.3.2 Configuration**

For details, please see appendix [A](#page-5-3) /opt/open-xchange/etc/omf-target.properties (page [10\)](#page-11-0) /opt/open-xchange/etc/omf-worker.properties (page [21\)](#page-22-0) /opt/open-xchange/etc/omf-feature-mapping.yml (page [24\)](#page-25-0) /opt/open-xchange/etc/sql-client.d/omf-client-pools.yaml (page [25\)](#page-26-0)

# <span id="page-5-3"></span>**A Configuration Files**

#### **File 1 /opt/open-xchange/etc/omf-target.properties**

```
1 ###
     ### Target Configuration
     3 ###
 4
     # Set the OMF target name of this App Suite instance/cluster.
     # The value should be defined per brand, where the brand will be matched
     # against the brand a context will be created in by the dual-provisioning.
 8 #
     # An example for the ficticious brand 'acme':
10 #
11 # com.openexchange.omf.target.provision.target.acme=ox_acme
12 +<br>13 +13 # where 'ox_acme' must match the corresponding 'name' attribute of a Target<br>14 # which is configured into the Scheduler using the Orchestrator's
14 # which is configured into the Scheduler using the Orchestrator's 15 # 'omf target create' command.
     # 'omf target create' command.
\begin{matrix} 16 & # \\ 17 & # \end{matrix}17 # One may also define a fallback target name that will be used if no explicit 18 # target name property matches:
     # target name property matches:
19 # com.openexchange.omf.target.provision.target._=ox_brand1
20<br>21<br>22
     # Note that an empty value or one that one contains whitespaces is treated
     # as undefined.
23<br>24<br>25
     # There is no default value, but if no value is defined per-brand or as a
25 # fallback by configuration, the migration database for the respective source<br>26 # will be queried, first looking to match the brand name against rows in the
     # will be queried, first looking to match the brand name against rows in the
```
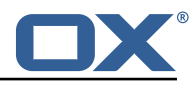

```
27 # 'target' table, and as a last resort, the only 'target' row entry if there is <br>28 # only one.
     # only one.
29<br>30# If none of those mechanisms match, the provisioning call will fail.
\frac{31}{32}com.openexchange.omf.target.provision.target._=
33<br>34<br>35
     34 ###
35 ### REST API Credentials
     36 ###
37<br>38
38 # The login of the user allowed to access the webservices 39 # Parameter is mandatory
39 # Parameter is mandatory<br>40 com.openexchange.omf.tar
     com.openexchange.omf.target.basic.username=
41
42 \# The password of the user allowed to access the webservices 43 \# Parameter is mandatory
43 # Parameter is mandatory<br>44 com.openexchange.omf.tar
     com.openexchange.omf.target.basic.password=
45<br>4646 ###<br>47 ###
47 ### HTTPS Client Settings<br>48 ###
     48 ###
4950 # Location of the JKS trust store file that contains the certificates of the source and 51 # the target HTTPS endpoints.
51 # the target HTTPS endpoints.<br>52 # Note that this configuratio
     # Note that this configuration setting is only applied when the URL to the source and/or
           the
53 # target App Suite endpoints are using the HTTPS protocol.
54 #<br>55 #
55 \# The default value is empty, which causes the use of the CA certificates that are bundled \# with the Java Runtime Environment.
     # with the Java Runtime Environment.
57 #<br>58 #
58 # Example:<br>59 # com.open
     # com.openexchange.omf.ssl.truststore.file=/opt/open-xchange/omf/worker-keystore.jks
60<br>61
61 # Example for using the bundled CA certificates:<br>62 # com.openexchange.omf.ssl.truststore.file=
62 # com.openexchange.omf.ssl.truststore.file=<br>63 com.openexchange.omf.ssl.truststore.file=
     com.openexchange.omf.ssl.truststore.file=
64
65 # The password to use to open the JKS trust store file.<br>66 # Only relevant when the configuration parameter above
66 # Only relevant when the configuration parameter above has been set.<br>67 # Leave empty if no password is necessary (which is the common pract
     # Leave empty if no password is necessary (which is the common practice and, hence, the
           default).
68 #
69 # Example with no password being needed to access the trust store file:
70 # com.openexchange.omf.ssl.truststore.password=<br>71 # Another example where a password is needed to
71 # Another example where a password is needed to access the trust store file:<br>72 # com.openexchange.omf.ssl.truststore.password=secret<br>73 com.openexchange.omf.ssl.truststore.password=
     # com.openexchange.omf.ssl.truststore.password=secret
     com.openexchange.omf.ssl.truststore.password=
74
     # The connect timeout for all outbound HTTP/REST requests.
75<br>76<br>77<br>78
     # Example:
     # com.openexchange.omf.http.connect.timeout=2m
79<br>80
80 # Defaults to 1m.<br>81 com.openexchange.
     com.openexchange.omf.http.connect.timeout=1m
82<br>83
     # The read timeout for all outbound HTTP/REST requests.
84<br>85
     # Example:
86 # com.openexchange.omf.http.read.timeout=10m
87<br>88
88 # Defaults to 5m.<br>89 com.openexchange.
     com.openexchange.omf.http.read.timeout=5m
90<br>91
     # The write timeout for all outbound HTTP/REST requests.
92<br>93
93 # Example:<br>94 # com.open
     # com.openexchange.omf.http.write.timeout=10m
95<br>96
     # Defaults to 5m.
```
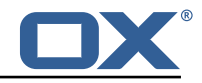

97 com.openexchange.omf.http.write.timeout=5m 98 # The read timeout for slow outbound HTTP/REST requests.  $\begin{matrix} 100 \\ 101 \end{matrix}$  # 101 # Example:<br>102 # com.open # com.openexchange.omf.http.slow.read.timeout=20m  $\begin{array}{c} 103 \\ 104 \end{array}$  # 104 # Defaults to 30m.<br>105 com.openexchange.o com.openexchange.omf.http.slow.read.timeout=30m 106 107 # The write timeout for slow outbound HTTP/REST requests. 108<br>109 109 # Example:<br>110 # com.open # com.openexchange.omf.http.slow.write.timeout=12m  $111 +$ 112 # Defaults to 30m.<br>113 com.openexchange.o com.openexchange.omf.http.slow.write.timeout=30m 114  $115$   $\#$  $\#$  $\#$ <br> $116$   $\#$  $\#$ 116 ### Migration Database 117 ### 118<br>119 # The OMF target migration db url 120 # Should be in the format jdbc:mysql://mysql.example.com/migration 121 # Default:  $\langle$ empty> 121 # Default: <empty><br>122 com.openexchange.o com.openexchange.omf.target.sql.migration.url= 123 124 # The OMF target migration db user<br>125 # Default: <empty> 125 # Default: <empty><br>126 com.openexchange.o com.openexchange.omf.target.sql.migration.user= 127 128 # The OMF target migration db password<br>129 # Default: <empty> 129 # Default: <empty><br>130 com.openexchange.o com.openexchange.omf.target.sql.migration.password= 131 132 ### 133 ### File Migration Settings 134 ### 135 136 # Global Number of requests going to the source system<br>137 com.openexchange.omf.target.files.migration.concurrenc 137 com.openexchange.omf.target.files.migration.concurrency.global.limit =25 138 139 # Number of requests going to the source system that are initiated by a single inbound request 140 com.openexchange.omf.target.files.migration.concurrency.single.limit=5 141 142 ###<br>143 ### 143 ### Provisioning Configuration  $# ##$  $145$  #<br> $146$  # # Configuration required for the premigration mappings 147 148 #com.openexchange.omf.target.premigration.[reseller].password= 149  $\begin{array}{c|cc} 150 & # # # \\ 151 & # # # \end{array}$ 151 ### Mail Filter Migration Settings<br>152 ### 152 ### 153 154 # Skip adding mail filters that have more redirects than the max redirects 155 # configured on the sieve server. If true, then all other filters will be added<br>156 # and the failed rules will be passed back to the client. If false, then an # and the failed rules will be passed back to the client. If false, then an 157 # exception will be thrown to the web service.<br>158 com openexchange omf target mailfilter skin re 158 com.openexchange.omf.target.mailfilter.skip.redirect.failures=true

#### <span id="page-7-0"></span>**File 2 /opt/open-xchange/etc/sql-client.d/omf-client-pools.yaml**

# The top-level key is the identifier of the pool, which can be 2 # any string of text and is being used by the bundles and applications

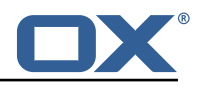

```
# to access that pool configuration.
    4 # Typically , those are fixed or need to be configured in the bundles
     # that use this library.
 \begin{array}{c} 4 \\ 5 \\ 6 \end{array}7 # When Java Security Manager support is enabled, files that are referenced 8 # in these configuration files must be in a directory that is already
 8 # in these configuration files must be in a directory that is already 9 # whitelisted, or in a subdirectory thereof, such as
9 # whitelisted, \overline{or} in a subdirectory thereof, such as 10 # /opt/open-xchange/etc/
     # /opt/open-xchange/etc/
11<br>1212 # A good candidate would be something along the lines of 13 # /opt/open-xchange/etc/sql-files/
     # /opt/open-xchange/etc/sql-files/
14<br>1515 # Otherwise, the filename or its directory must be put into a new .list 16 # file in the folder
16 # file in the folder<br>17 # /opt/open-xchange/
     # /opt/open-xchange/etc/security/
18 # with e.g. the following content:
19<br>20# file:/etc/trust.jks
\frac{21}{22}22 # For a complete list of property values, read https://github.com/brettwooldridge/HikariCP<br>23 omf-migration:
23 omf-migration:<br>24 # This prope
24 # This property directs HikariCP to use "DriverManager-based" configuration.<br>25 # We feel that DataSource-based configuration (above) is superior for a vari
       # We feel that DataSource-based configuration (above) is superior for a variety of
            reasons (see below), but for many deployments there is little significant difference
             .
26 # When using this property with "old" drivers , you may also need to set the
            driverClassName property , but try it first without.
27 # Note that if this property is used , you may still use DataSource properties to
            configure your driver and is in fact recommended over driver parameters specified in
             the URL itself.
28 # Default: none
29 jdbcUrl: ${com.openexchange.omf.target.sql.migration.url}<br>30 # This property sets the default authentication username
       # This property sets the default authentication username used when obtaining Connections
             from the underlying driver.
31 # Note that for DataSources this works in a very deterministic fashion by calling
            DataSource.getConnection (*username*, password) on the underlying DataSource.
32 # However , for Driver-based configurations , every driver is different.
33 # In the case of Driver-based , HikariCP will use this username property to set a user
            property in the Properties passed to the driver's DriverManager.getConnection(
            jdbcUrl , props) call.
34 # If this is not what you need , skip this method entirely and call addDataSourceProperty
            (" username", ...), for example.
35 # Default: none<br>36 username: ${com
       username: ${com.openexchange.omf.target.sql.migration.user}
37 # sets the password of the connection
38 password: ${com.openexchange.omf.target.sql.migration.password}<br>39 # This property controls the minimum number of idle connections
       # This property controls the minimum number of idle connections that HikariCP tries to
            maintain in the pool.
40 # If the idle connections dip below this value and total connections in the pool are
            less than maximumPoolSize, HikariCP will make a best effort to add additional
            connections quickly and efficiently.
41 # However , for maximum performance and responsiveness to spike demands , we recommend not
             setting this value and instead allowing HikariCP to act as a fixed size connection
            pool.
42 # Default: same as maximumPoolSize
43 minimumIdle: 0<br>44 # This propert
       # This property controls the maximum size that the pool is allowed to reach, including
            both idle and in-use connections.
45 # Basically this value will determine the maximum number of actual connections to the
            database backend. A reasonable value for this is best determined by your execution
            environment.
46 # When the pool reaches this size , and no idle connections are available , calls to
            getConnection () will block for up to connectionTimeout milliseconds before timing
            out.
47 # Default: 10<br>48 maximumPoolSi:
48 maximumPoolSize: 10<br>49 # This property con
49 # This property controls the maximum number of milliseconds that a client<br>50 # (that's you) will wait for a connection from the pool. If this time is
50 # (that's you) will wait for a connection from the pool. If this time is exceeded # without a connection becoming available, a SQLException will be thrown. Lowest # acceptable connection timeout is 250 ms. Default: 3000
       # without a connection becoming available, a SQLException will be thrown. Lowest
52 # acceptable connection timeout is 250 ms. Default: 30000 (30 seconds)
53 connectionTimeout: 15000<br>54 # the dataSourcePropertion
       # the dataSourceProperties configures the driver configured above using the jdbcUrl
```
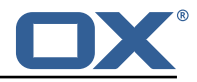

```
55 # (some) networking related parameters don 't seem to work using mysql (what we are using
            ), see
56 # https :// github.com/brettwooldridge/HikariCP#popular-datasource-class-names
57 dataSourceProperties:<br>58 useUnicode: true
58 useUnicode: true<br>59 characterEncodin
59 characterEncoding: UTF-8<br>60 useTimezone: true
         useTimezone: true
61 serverTimezone: UTC<br>62 useSSL: false
62 useSSL: false<br>63 requireSSL: f
         63 requireSSL: false
64 verifyServerCertificate: false
         enabledTLSProtocols: TLSv1.TLSv1.1,TLSv1.2
```
#### <span id="page-9-0"></span>**File 3 /opt/open-xchange/etc/omf-target.properties**

```
1 \quad # \# \#### Target Configuration
     3 ###
 4
     # Set the OMF target name of this App Suite instance/cluster.
     # The value should be defined per brand, where the brand will be matched
     # against the brand a context will be created in by the dual-provisioning.
 8 #
 9 # An example for the ficticious brand 'acme ':
\begin{array}{c} 10 \\ 11 \end{array} #
     # com.openexchange.omf.target.provision.target.acme=ox acme
\begin{matrix} 12 &  # \\ 13 &  # \end{matrix}# where 'ox_acme' must match the corresponding 'name' attribute of a Target
14 \# which is configured into the Scheduler using the Orchestrator's 15 \# 'omf target create' command.
     # 'omf target create' command.
\begin{matrix} 16 &  # \\ 17 &  # \end{matrix}17 # One may also define a fallback target name that will be used if no explicit 18 # target name property matches:
18 # target name property matches:<br>19 # com.openexchange.omf.target.p
     # com.openexchange.omf.target.provision.target._=ox_brand1
\frac{20}{21}21 \# Note that an empty value or one that one contains whitespaces is treated 22 \# as undefined.
     # as undefined.
\frac{23}{24}24 # There is no default value, but if no value is defined per-brand or as a<br>25 # fallback by configuration, the migration database for the respective so
25 \# fallback by configuration, the migration database for the respective source<br>26 \# will be queried, first looking to match the brand name against rows in the
26 # will be queried, first looking to match the brand name against rows in the 27 # 'target' table, and as a last resort, the only 'target' row entry if there
27 # 'target' table, and as a last resort, the only 'target' row entry if there is <br>28 # only one.
     # only one.
\begin{array}{cc} 29 & \text{#} \\ 30 & \text{#} \end{array}# If none of those mechanisms match, the provisioning call will fail.
3132 com.openexchange.omf.target.provision.target._=
33<br>34
34 ###
35 ### REST API Credentials
     36 ###
37
38 # The login of the user allowed to access the webservices<br>39 # Parameter is mandatory
39 # Parameter is mandatory<br>40 com.openexchange.omf.tar
     com.openexchange.omf.target.basic.username=
41
     # The password of the user allowed to access the webservices
43 # Parameter is mandatory<br>44 com.openexchange.omf.tar
     44 com.openexchange.omf.target.basic.password=
45
46 ###
     47 ### HTTPS Client Settings
48 ###
49<br>50
     # Location of the JKS trust store file that contains the certificates of the source and
51 # the target HTTPS endpoints.<br>52 # Note that this configuration
     # Note that this configuration setting is only applied when the URL to the source and/or
           the
```
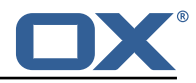

```
53 # target App Suite endpoints are using the HTTPS protocol.
 54<br>55
 55 \# The default value is empty, which causes the use of the CA certificates that are bundled 56 \# with the Java Runtime Environment.
      # with the Java Runtime Environment.
 57<br>58
 58 # Example:<br>59 # com.open
      # com.openexchange.omf.ssl.truststore.file=/opt/open-xchange/omf/worker-keystore.jks
 \begin{array}{cc} 60 & # \\ 61 & # \end{array}61 # Example for using the bundled CA certificates:<br>62 # com.openexchange.omf.ssl.truststore.file=
 62 # com.openexchange.omf.ssl.truststore.file=<br>63 com.openexchange.omf.ssl.truststore.file=
      com.openexchange.omf.ssl.truststore.file=
 64<br>65
 65 \# The password to use to open the JKS trust store file.<br>66 \# Only relevant when the configuration parameter above
 66 \# Only relevant when the configuration parameter above has been set.<br>67 \# Leave empty if no password is necessary (which is the common pract
      # Leave empty if no password is necessary (which is the common practice and, hence, the
            default).
 68<br>69
      # Example with no password being needed to access the trust store file:
 70 # com.openexchange.omf.ssl.truststore.password=
 71 # Another example where a password is needed to access the trust store file:<br>72 # com.openexchange.omf.ssl.truststore.password=secret
      # com.openexchange.omf.ssl.truststore.password=secret
      com.openexchange.omf.ssl.truststore.password=
 73<br>74
      # The connect timeout for all outbound HTTP/REST requests.
 75<br>75<br>76<br>77
 77 # Example:<br>78 # com.open
      # com.openexchange.omf.http.connect.timeout=2m
 79<br>80
 80 # Defaults to 1m.<br>81 com.openexchange.
      com.openexchange.omf.http.connect.timeout=1m
 82
 83 # The read timeout for all outbound HTTP/REST requests.
 84<br>85
 85 # Example:<br>86 # com.open
      # com.openexchange.omf.http.read.timeout=10m
 87<br>88
 88 # Defaults to 5m.<br>89 com.openexchange.
      com.openexchange.omf.http.read.timeout=5m
 90<br>91
      # The write timeout for all outbound HTTP/REST requests.
 92<br>93
 93 # Example:<br>94 # com.open
      # com.openexchange.omf.http.write.timeout=10m
 95<br>96
 96 # Defaults to 5m.<br>97 com.openexchange.
      com.openexchange.omf.http.write.timeout=5m
 98
      # The read timeout for slow outbound HTTP/REST requests.
100<br>101
      # Example:
102 # com.openexchange.omf.http.slow.read.timeout =20m
103
104 # Defaults to 30m.<br>105 com.openexchange.o
      com.openexchange.omf.http.slow.read.timeout=30m
106
107 # The write timeout for slow outbound HTTP/REST requests.
\begin{matrix} 108 \\ 109 \end{matrix} #
      # Example:
110 # com.openexchange.omf.http.slow.write.timeout =12m
111
112 # Defaults to 30m.
113 com.openexchange.omf.http.slow.write.timeout =30m
114
115 ###<br>116 ###
116 ### Migration Database<br>117 ###
      # # #118
      # The OMF target migration db url
120 # Should be in the format jdbc:mysql :// mysql.example.com/migration
121 # Default: <empty><br>122 com.openexchange.o
      com.openexchange.omf.target.sql.migration.url=
123
```
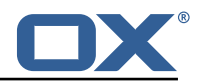

```
124 # The OMF target migration db user<br>125 # Default: <empty>
      # Default: <empty>
126 com.openexchange.omf.target.sql.migration.user=
127
128 # The OMF target migration db password<br>129 # Default: <empty>
129 # Default: <empty><br>130 com.openexchange.o
     com.openexchange.omf.target.sql.migration.password=
131
132 ###
     ### File Migration Settings
134 ###
135<br>136
136 # Global Number of requests going to the source system<br>137 com.openexchange.omf.target.files.migration.concurrenc
      137 com.openexchange.omf.target.files.migration.concurrency.global.limit =25
138
139 # Number of requests going to the source system that are initiated by a single inbound
          request
140 com.openexchange.omf.target.files.migration.concurrency.single.limit=5
141<br>142
      # # #143 ### Provisioning Configuration
     144 ###
145 #
146 # Configuration required for the premigration mappings
147<br>148
     #com.openexchange.omf.target.premigration.[reseller].password=
149
150 ###<br>151 ###
     ### Mail Filter Migration Settings
152 ###
153
154 # Skip adding mail filters that have more redirects than the max redirects
155 \# configured on the sieve server. If true, then all other filters will be added 156 \# and the failed rules will be passed back to the client. If false, then an
     # and the failed rules will be passed back to the client. If false, then an
157 # exception will be thrown to the web service.
     158 com.openexchange.omf.target.mailfilter.skip.redirect.failures=true
```
#### <span id="page-11-0"></span>**File 4 /opt/open-xchange/etc/omf-worker.properties**

```
1 # The OMF Worker configuration mode.
 2 3 4 5 6 7 8 9<br># # # # # #<br># # # # #
     # Options:
    4 # 1. local - uses local configuration files. This is useful for single
    # worker node OMF platforms.
    # 2. distributed - uses the Zookeeper distributed configuration
     # to distribute the same configuration among all workers in a group.
    # This provider creates a single connection to the Zookeeper worker
     # group config node and listens for updates.
\begin{array}{c} 10 \\ 11 \\ 1 \end{array} #
     # Default: "local"
\begin{matrix} 12 & 4 \\ 13 & c \end{matrix}com.openexchange.omf.worker.config.mode=
14
15 ###
16 ### ZooKeeper Configuration
     # # #18
19 # The Zookeeper server address that the client will connect to
\frac{20}{21}# This property is required
\frac{22}{23}# Example: localhost:2181
\frac{24}{25}com.openexchange.omf.worker.zookeeper.address=
26
27 # The Zookeeper worker group id. Identifies the group that this worker<br>28 # helongs to 411 worker nodes servicing the same migration should
28 # belongs to. All worker nodes servicing the same migration should
     # use the same id. Worker group member nodes will be created here
```
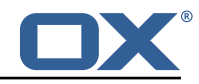

```
30 # and the configuration for this group will be used for this worker.
 31
 32 # Default value: default
 33<br>34
      # Example: customer1
 35<br>36com.openexchange.omf.worker.zookeeper.group.id=
 37<br>38
 38 # The Worker 's id. Identifies the worker within a group of workers.
      # This should be unique within a worker group. This id will be used
 40 # as the member id for the worker GroupMember management.
 41<br>42
      # Default value: the hostname
 43<br>44
      44 # Example: worker1
\begin{array}{cc} 45 & # \\ 46 & c \end{array}com.openexchange.omf.worker.zookeeper.member.id=
 47
      # The Zookeeper authentication user
 49<br>50
      # This property is optional
 51<br>52
      # Example: user
\frac{53}{53}com.openexchange.omf.worker.zookeeper.auth.user=
 55
      # The Zookeeper authentication password
55<br>56<br>57<br>58
      # This property is optional
 59<br>60
      # Example: password
 \begin{matrix} 61 \\ 62 \end{matrix} #
      com.openexchange.omf.worker.zookeeper.auth.password=
 63
 64 # Worker Status Publishing: when enabled (empty or > 0), this property controls<br>65 # after how long the Worker should post its status as being "IDLE" when attempt
      # after how long the Worker should post its status as being "IDLE" when attempting to
 66 # retrieve the next Batch to process , and also whether it should update its status to
 67 # the ID of the Batch that it starts processing.
 68 #
 69 # When disabled (\leq 0), the Worker will not update its status.
 70<br>71
      # The status is kept in the ZooKeeper ZNode tree, under /omf/status/workers/{group}/{
           worker}
 72
      # This property is optional, and defauls to 20s.
      74 # Syntax: <value >[d|h|m|s|ms]
      # Example: com.openexchange.omf.idle.status.after=5s
      76 com.openexchange.omf.idle.status.after =20s
73<br>74<br>75<br>76<br>77<br>78
 78 ###
 79 ### Sources
      80 ###
81
 82 # The source(s) that this worker services.<br>83 # This property tells the worker to collect
 83 \# This property tells the worker to collect migration batches for the 84 \# specified source name(s) and determines the Kafka tonics the worker
 84 # specified source name(s) and determines the Kafka topics the worker<br>85 # listens on, each source name bein prefixed with "omf-batch-" to tra
 85 \# listens on, each source name bein prefixed with "omf-batch-" to translate 86 \# into a topic name (e.g. a source named "source1" will cause the worker
      # into a topic name (e.g. a source named "source1" will cause the worker
 87 # to listen on a Kafka topic "omf-batch-source1").
 88<br>89
      # This property is comma delimited and may contain whitespaces between
 90 # entries.<br>91 # This pro
91 # This property is required.<br>92 # It is applied dynamically
 92 # It is applied dynamically upon configuration reloading.<br>93 # Acceptable values are zero, one or more source names (a
 93 # Acceptable values are zero, one or more source names (an empty string 94 # will be treated as an empty list).
      # will be treated as an empty list).
 95<br>96
      # Example: source1, source2
97<br>98
      com.openexchange.omf.worker.sources=
 99
100 # Whether to allow dynamic source management , where the list of source topics
```
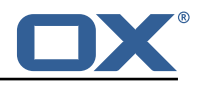

101 # to subscribe to can be overridden with a JSON array of source names in the<br>102 # ZooKeener node /omf/assign/fgrounId}/fworkerId} # ZooKeeper node /omf/assign/{ groupId }/ { workerId } 103  $\#$  When enabled, any change to that ZNode is immediately reflected in the Kafka<br>104  $\#$  consumer component (in the same way as when the configuration property above # consumer component (in the same way as when the configuration property above 105 # is reloaded).  $106$  # Note that when a JSON list or a non-empty JSON string is defined in that ZNode,<br> $107$  # it will always override the sources that are configured in the property # it will always override the sources that are configured in the property 108 # com.openexchange.omf.worker.sources above.<br>109 # When the content of the ZNode is null (not 109 # When the content of the ZNode is null (not set) or an empty JSON string,<br>110 # then the sources in com.openexchange.omf.worker.sources will be subscrib # then the sources in com.openexchange.omf.worker.sources will be subscribed to. 111 # An empty JSON array , however , signifies that no sources are subscribed to. 112 113 # Optional , the default setting is to disable dynamic source configuration.  $\begin{array}{cc} 114 & 4 \\ 115 & 4 \end{array}$ # Example: 116 # com.openexchange.omf.worker.enableDynamicSources=true  $\frac{117}{118}$ com.openexchange.omf.worker.enableDynamicSources=false 119  $# # #$ 121 ### Migration Database 122 ### 123 # 124 # Note that the following properties (com.openexchange.omf.workr.sql.migration.\*)<br>125 # merely act as placeholders that are used in omf-client-pools.yaml 125 # merely act as placeholders that are used in omf-client-pools.yaml<br>126 # Further customization of the database connections to the migration # Further customization of the database connections to the migration databases may 127  $\#$  be customized there and if these properties are not used as placeholders,<br>128  $\#$  changing them here won't have any effect. # changing them here won't have any effect. 129 # 130 # The JDBC URI to use to connect to the OMF worker migration database. 132 # Should be in the format jdbc:mysql ://omf-migration-db/ 133 # This property is mandatory and has no default value.<br>134 com.openexchange.omf.worker.sol.migration.url= com.openexchange.omf.worker.sql.migration.url= 135 136 # The username to use to connect to the OMF worker migration database.<br>137 # This property is mandatory and has no default value # This property is mandatory and has no default value. 138 com.openexchange.omf.worker.sql.migration.user= 139 140 # The password to use to connect to the OMF worker migration database.<br>141 # This property is mandatory and has no default value. 141 # This property is mandatory and has no default value.<br>142 com.openexchange.omf.worker.sql.migration.password= com.openexchange.omf.worker.sql.migration.password= 143  $144$   $\stackrel{+}{\phantom{-}145}$   $\stackrel{+}{\phantom{-}144}$ ### HTTPS Client Settings 146 ### 147  $148$  # Location of the JKS trust store file that contains the certificates of the source and<br>149 = # the target HTTPS endpoints # the target HTTPS endpoints. 150 # Note that this configuration setting is only applied when the URL to the source and/or the 151 # target App Suite endpoints are using the HTTPS protocol. 152 # 153  $\#$  The default value is empty, which causes the use of the CA certificates that are bundled 154  $\#$  with the Java Runtime Environment. # with the Java Runtime Environment. 155<br>156 156 # Example:<br>157 # com.open # com.openexchange.omf.ssl.truststore.file=/opt/open-xchange/omf/worker-keystore.jks  $158$  #<br> $159$  # 159 # Example for using the bundled CA certificates:<br>160 # com.openexchange.omf.ssl.truststore.file= # com.openexchange.omf.ssl.truststore.file= 161 com.openexchange.omf.ssl.truststore.file= 162<br>163 163 # The password to use to open the JKS trust store file. 164 # Only relevant when the configuration parameter above has been set.<br>165 # Leave empty if no password is necessary (which is the common pract # Leave empty if no password is necessary (which is the common practice and, hence, the default). 166 167 # Example with no password being needed to access the trust store file: 168 # com.openexchange.omf.ssl.truststore.password= # Another example where a password is needed to access the trust store file: 170 # com.openexchange.omf.ssl.truststore.password=secret

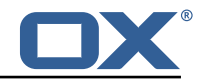

171 com.openexchange.omf.ssl.truststore.password= 172 173 # The connect timeout for all outbound HTTP/REST requests.  $174 +$ <br> $175 +$ 175 # Example:<br>176 # com.open # com.openexchange.omf.http.connect.timeout=2m 177 # 178 # Defaults to 1m.<br>179 com.openexchange. com.openexchange.omf.http.connect.timeout=1m 180 181 # The read timeout for all outbound HTTP/REST requests. 182<br>183 183 # Example:<br>184 # com.open # com.openexchange.omf.http.read.timeout=10m  $\begin{array}{r} 185 \\ 186 \end{array}$  # 186 # Defaults to 5m.<br>187 com.openexchange. com.openexchange.omf.http.read.timeout=5m 188 189 # The write timeout for all outbound HTTP/REST requests.  $\begin{array}{cc} 190 & 4 \\ 191 & 4 \end{array}$ 191 # Example:<br>192 # com.open # com.openexchange.omf.http.write.timeout=10m 193 # 194 # Defaults to 5m.<br>195 com.openexchange. com.openexchange.omf.http.write.timeout=5m 196 197 # The read timeout for slow outbound HTTP/REST requests. 198<br>199 199 # Example:<br>200 # com.open # com.openexchange.omf.http.slow.read.timeout=20m 201 202 # Defaults to 30m.<br>203 com.openexchange.o 203 com.openexchange.omf.http.slow.read.timeout =30m 204 # The write timeout for slow outbound HTTP/REST requests. 206 # 207 # Example: 208 # com.openexchange.omf.http.slow.write.timeout =12m 209 # 210 # Defaults to 30m.<br>211 com.openexchange.o com.openexchange.omf.http.slow.write.timeout=30m 212 213 ### ### User Quota Settings (see also Cloud-Plugins Settings below) 215 ### 216<br>217 217 # The mode for user quota.<br>218 # Allowed values are user, 218 # Allowed values are user, context, keep<br>219 = # If user is selected user quota will b # If user is selected, user quota will be set during premigration and cutover of users 220  $\#$  If context quota is selected, no user quota will be set and existing user quota will be stripped 221 # If keep is selected, the user quota will not be touched and the existing value will be used on the target 222 # Default: user<br>223 com.openexchang com.openexchange.omf.worker.user.quota.mode=user 224<br>225 225  $\#$  Setting to control the behaviour when user.quota.mode is set to user.<br>226  $\#$  If set to true, will keep the existing value of the user if present a # If set to true, will keep the existing value of the user if present and above 0 227 # if set to false, will use the configured default user.quota.defaultQuota<br>228 # Default: false # Default: false 229 com.openexchange.omf.worker.user.quota.keepIfPresent=false 230<br>231 231 # The default Quota for a user, if the user.quota.mode is set to user  $232$  #  $Default: 1000L$ 232 # Default: 1000L<br>233 com.openexchange com.openexchange.omf.worker.user.quota.defaultQuota=1000 234 235 # Should mail quota be set in case source is not cloud-plugins based.<br>236 # See also com.openexchange.omf.worker.cloudplugins.\* in case source # See also com.openexchange.omf.worker.cloudplugins.\* in case source \*is\* cloud-plugins based. 237  $\#$  The settings here have precedence of the cloudplugins settings above since 238  $\#$  quota migration is executed almost at the end after mail and files have be # quota migration is executed almost at the end after mail and files have been transferred .

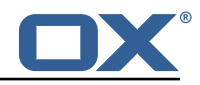

```
239 # true/false<br>240 # Default: f
      # Default: false
241 com.openexchange.omf.worker.user.mail.quota.migration=false
242243 # If true, set the mail quota to whatever the file quota will be set 244 # influenced by the quota settings above.
244 # influenced by the quota settings above.<br>245 # Default: true
      # Default: true
246 com.openexchange.omf.worker.user.mail.quota.sameAsFile=true
247<br>248
      # If sameAsFile is set to false, what default should be used?
249 # use the below value<br>250 # Default: 1000
250 # Default: 1000<br>251 com.openexchang
      251 com.openexchange.omf.worker.user.mail.quota.defaultQuota =1000
252<br>253
253 # Before starting the (DMF) mail migration, set quota to this value 254 # or set it to '0' to disable that feature
254 # or set it to '0' to disable that feature<br>255 # Default: 0
255 # Default: 0<br>256 com.openexch
      256 com.openexchange.omf.worker.user.mail.quota.overCommitValue =0
257<br>258
      258 # What should be the value of the LDAP attribute oxDeliveryStatus for pre-provisioned
            users?
259 # Default: ORIGINAL
260 #
261 # This property can be overridden in the Source config with key "deliveryStatus"
262<br>263
      263 com.openexchange.omf.worker.premigration.user.deliveryStatus=ORIGINAL
264<br>265
265 # That value can be overridden by target brand. Note that the Source config will
266 # override the target brand override for a Source.
267 # com.openexchange.omf.worker.premigration.user.deliveryStatus.[brandName]=...<br>268 # e.g.:
      # e.g.:
269 # com.openexchange.omf.worker.premigration.user.deliveryStatus.targetBrand1=ORIGINAL<br>270 # When no per-target-brand value is defined here, the value of
270 # When no per-target-brand value is defined here, the value of 271 # com.openexchange.omf.worker.premigration.user.deliveryStatus
      # com.openexchange.omf.worker.premigration.user.deliveryStatus
272 # will be used as the default/fallback.
273
274 ###
275 ### Kafka Configuration
      276 ###
277 #<br>278 #
278 # OMF Workers are both Kafka Consumers and Producers:<br>279 # * the OMF Worker uses a Kafka Consumer to poll jobs
      # * the OMF Worker uses a Kafka Consumer to poll jobs from Kafka job
280 # queues ("omf-batch-${sourceName}")<br>281 # * the OMF Worker uses a Kafka Produc
281 \# * the OMF Worker uses a Kafka Producer to send job responses to the 282 \# iob response queue ("omf-response")
      # job response queue ("omf-response")
283 #<br>284 #
284 # Use the official Apache Kafka configuration documentation<br>285 # for all required and optional properties as well as defau
285 # for all required and optional properties as well as defaults:<br>286 # Producer: https://kafka apache.org/documentation/#producerco
286 # Producer: https://kafka.apache.org/documentation/#producerconfigs<br>287 # Consumer: https://kafka.apache.org/documentation/#consumerconfigs
      # Consumer: https://kafka.apache.org/documentation/#consumerconfigs
288 #
      # The following Producer properties are automatically set by the
290 \# worker and cannot be used here:<br>291 \# - key serializer
291 # - key.serializer<br>292 # - value.serializ
      # - value.serializer
293 # - acks<br>294 # - retr
294 # - retries
      # - client.id
296 # - enable.idempotence
297 #<br>298 #
298 \# The following Consumer properties are automatically set by the 299 \# worker and cannot be used bere:
299 # worker and cannot be used here:<br>300 # - key deserializer
300 # - key.deserializer
301 # - value.deserializer<br>302 # - enable.auto.commit
302 # - enable.auto.commit<br>303 # - max.poll.records
303 # - max.poll.records<br>304 # - auto.commit.inte
304 # - auto.commit.interval.ms<br>305 # - group.id
      # - group.id
306 # - group.instance.id<br>307 # - client.id
      # - client.id<br>#
308
309 # Properties of the OMF Producer are prefixed with "kafka.producer ."
```
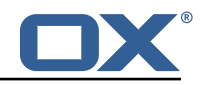

```
310 # Ex: "kafka.producer.bootstrap.servers"
311 +312 # Properties of the OMF Consumer are prefixed with "kafka.consumer."<br>313 # Ex: "kafka.consumer.bootstrap.servers"
      # Ex: "kafka.consumer.bootstrap.servers"
314 +315 # Properties shared between the producer and consumer can either 316 # be set individually, or using the prefix "kafka.". However, if
      # be set individually, or using the prefix "kafka.". However, if the
317 # property is set with the producer or consumer prefix, those will 318 # supersede the common property.
318 # supersede the common property.
      # Ex: "kafka.bootstrap.servers"
320 #
321
322 ###
      ### Cloud-Plugins Settings<br>###
324
325<br>326
326 # The mode for user mail quota.<br>327 # Allowed values are user remo
      # Allowed values are user, remove, keep
328 # If user is selected, user mail quota will be set to a configurable default 329 # If remove quota is selected, no user mail quota will be set and existing u
      329 # If remove quota is selected , no user mail quota will be set and existing user mail quota
             will be stripped
330 # If keep is selected, the user mail quota will not be touched and the existing value will
             be used on the target if present
331 # Default: user<br>332 com.openexchang
      332 com.openexchange.omf.worker.cloudplugins.user.quota.mode=user
333
334 # Setting to control the behaviour when user.quota.mode is set to user.<br>335 # If set to true, will keep the existing value of the user if present a
335 # If set to true, will keep the existing value of the user if present and above 0<br>336 # if set to false, will use the configured default user.quota.defaultQuota
336 # if set to false, will use the configured default user.quota.defaultQuota<br>337 # Default: true
337 # Default: true
      com.openexchange.omf.worker.cloudplugins.user.quota.keepIfPresent=true
339<br>340
340 # The default mail quota for a user, if the user.quota.mode is set to user 341 # Default: 1000
341 # Default: 1000
      342 com.openexchange.omf.worker.cloudplugins.user.quota.defaultQuota =1000
343<br>344
      # During Cutover, set the LDAP user entities' classes of service to the
345 # list of values configured in this property.
346 #
347 # Note that if the property is missing or empty, then the classes of 348 # service attribute will not be set
348 # service attribute will not be set.<br>349 # Since this is a list, individual v
349 # Since this is a list, individual values are separated with "," or " ", 350 # or a combination thereof.
      # or a combination thereof.
351<br>352
      # Examples:
353 # com.openexchange.omf.worker.logic.classes.of.service=cloud_pim , cloud_nine
      # com.openexchange.omf.worker.logic.classes.of.service=
355 #<br>356 #
356 # Default: empty: don 't set the classes of service attribute
      com.openexchange.omf.worker.logic.classes.of.service=
358<br>359
      # Whether to always set the oxDeliveryStatus attribute to HOLD prior to performing
360 # the cutoff (when set to "true"), or only doing so when the current value of the<br>360 # oxpeliveryStatus attribute is neither empty. QXAAS or BLOCKED (when set to "fall
361 # oxDeliveryStatus attribute is neither empty, OXAAS or BLOCKED (when set to "false").<br>362 # When this configuration setting is set to "false", and the oxDeliveryStatus
362 # When this configuration setting is set to "false", and the oxDeliveryStatus
363 # attribute of at least one of the users of a context is set to OXAAS or empty,<br>364 # then that context will not be migrated.
364 # then that context will not be migrated.<br>365 # Use this to avoid overwriting already m
      # Use this to avoid overwriting already migrated contexts, as an additional verification
366 # to the context mapping table.
367<br>368
      # Default: false
369 com.openexchange.omf.worker.cloudplugins.status.hold.overwrite=false
370
371 # When the migration of a context fails during cutoff, its oxDeliveryStatus attribute 372 # is set back to its original value when
372 # is set back to its original value when<br>373 # com.openexchange.omf.worker.logic.keep
     # com.openexchange.omf.worker.logic.keep.deliveryStatus
374 # is set to true.
375<br>376
      # This attribute controls whether setting it back to OXAAS or empty should be allowed
377 # (when set to false), or whether its value should be overriden with another value<br>378 = (when set to true)
      # (when set to true).
379 # When this configuration property is set to true , the value with which oxDeliveryStatus
```
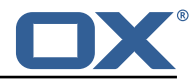

380 # should be overridden in case of context cutoff migration failure when it's previous 381 # value was empty or OXAAS is defined in<br>382 # com.openexchange.omf.worker.cloudplugin # com.openexchange.omf.worker.cloudplugins.status.enforce.failed.migration.with 383<br>384 384 # Default: true 385 com.openexchange.omf.worker.cloudplugins.status.enforce.failed.migration=true 386 387 # The value with which to override the oxDeliveryStatus after a failed cutoff migration<br>388 # if its original value was empty or OXAAS and 388 # if its original value was empty or OXAAS and # com.openexchange.omf.worker.cloudplugins.status.enforce.failed.migration 390 # is set to true. 391<br>392 392 # Default: ORIGINAL<br>393 com.openexchange.om 393 com.openexchange.omf.worker.cloudplugins.status.enforce.failed.migration.with=ORIGINAL 394 395 ### 396 ### File Migration Settings ### 398<br>399 # Whether to parellelize the various file/filestore related operations: 400  $\neq$  - synchronizing (downloading and uploading) of files 401  $\neq$  - updating of filestores quotas 401 # - updating of filestores quotas<br>402 # - updating of filestore referen # - updating of filestore references 403 # - updating of file references 404<br>405 # There are multiple options:  $\begin{array}{cc} 406 & # \\ 407 & # \end{array}$ 407  $\#$  1. off: the file related operations are not parellelized and, instead, 408  $\#$  executed sequentially (one context at a time); 408  $\#$  executed sequentially (one context at a time);<br>409  $\#$  example: 409 # example:<br>410 # com.open # com.openexchange.omf.worker.files.parallel.threads=off  $411$  #<br> $412$  # 412  $\#$  2. auto: the operations are parallelized, with as many threads in parallel 413  $\#$  as there are CPU cores: 413 # as there are CPU cores; 414 # example: com.openexchange.omf.worker.files.parallel.threads=auto 416 # 417  $\#$  3. a number: the operations are parallelized, with as many thrads in 418  $\#$  parallel as specified with that number # parallel as specified with that number 419 # example:<br>420 # com.open # com.openexchange.omf.worker.files.parallel.threads=4 421 # 422 # Optional. Default: auto<br>423 com.openexchange.omf.work com.openexchange.omf.worker.files.parallel.threads=auto 424<br>425 # Wether to check for missing files on source in the cutover phase  $426$  #<br> $427$  # # When enabled, an error will be logged for missing files 428<br>429 # Note that the migration would be stopped anyway on a missing file on the 430  $\#$  source because the file could not be migrated as part of the normal preSync 431  $\#$  or cutover. # or cutover. 432 com.openexchange.omf.worker.files.check.source.missingFiles=false 433<br>434 # Wether to check for missing files on the target in the cutover phase 435<br>436  $436$  # When enabled, an error will be logged for missing files. The check  $437$  # will compare all file Refs in the database with the configured file # will compare all fileRefs in the database with the configured fileStorage 438 # and if any of the fileRefs is missing, an exception is thrown.<br>439 com.openexchange.omf.worker.files.check.target.missingFiles=fals 439 com.openexchange.omf.worker.files.check.target.missingFiles=false 440<br>441 441 ###<br>442 ### 442 ### Worker Behavior Configuration 443 ### 444<br>445 # Whether to update the oxDeliveryStatus attribute in oxCloudUser 446  $\#$  entities in the target LDAP (true) or not (false).<br>447  $\#$  Optional, defaults to true. # Optional, defaults to true. 448 com.openexchange.omf.worker.logic.update.deliveryStatus=true 449<br>450 # When updating the oxDeliveryStatus is enabled (\*), this flag configures  $451$  # whether, in case of the failure of the migration of a context, the

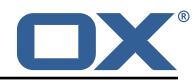

452 # oxDeliveryStatus attribute of all the users within that context should  $453$  # he set to: # be set to: 454 # - true = their value prior to the migration (true), 455 # - false = the value 'ORIGINAL ' (\*\*) 456 # 457 # (\*) see com.openexchange.omf.worker.logic.update.deliveryStatus above<br>458 # (\*\*) or the value defined in com.openexchange.omf.worker.logic.failed # (\*\*) or the value defined in com.openexchange.omf.worker.logic.failed.deliveryStatus 459 #<br>460 # 460 # Optional, defaults to false<br>461 com.openexchange.omf.worker.l 461 com.openexchange.omf.worker.logic.keep.deliveryStatus=false 462<br>463 463 # When overwriting oxDeliveryStatus with a fixed value in case of a failed 464 # cutover of a context  $(*)$ , this configuration setting indicates whether 464 # cutover of a context  $(*)$ , this configuration setting indicates whether 465 # that oxDeliveryStatus value should be 'ORIGINAL' or another value. # that oxDeliveryStatus value should be 'ORIGINAL' or another value. 466 # 467 # Note that if the value is different from ORIGINAL, OXAAS, HOLD<br>468 # or BLOCKED, it requires the use of a Cloud-Plugins version tha 468 # or BLOCKED, it requires the use of a Cloud-Plugins version that supports<br>469 # arbitrary oxDeliveryStatus values -- see CP-259 # arbitrary oxDeliveryStatus values -- see CP-259  $470 +$ <br> $471 +$ 471 # (\*) com.openexchange.omf.worker.logic.keep.deliveryStatus=true 472 # 473 # Optional, defaults to ORIGINAL<br>474 com.openexchange.omf.worker.logi 474 com.openexchange.omf.worker.logic.failed.deliveryStatus=ORIGINAL 475<br>476 476 # Default maximum duration for a Batch, if it doesn't have a deadline<br>477 # attached to its Window. 477 # attached to its Window. 478 # Set it to the value "none" to avoid applying a maximum duration (if there  $479$  # is no Window deadline). like so: 479 # is no Window deadline), like so:<br>480 # com.openexchange.omf.worker.batc 480 # com.openexchange.omf.worker.batch.default.max.duration=none<br>481 # Optional, defaults to 1h. 481 # Optional, defaults to 1h.<br>482 com openexchange omf worker com.openexchange.omf.worker.batch.default.max.duration=1h 483<br>484 484 # Whether to unlock successfully migrated contexts on the source.<br>485 # Optional, defaults to false # Optional, defaults to false 486 com.openexchange.omf.worker.logic.unlock.successful.source=false 487<br>488 # Maximum amount of times we attempt to unlock the source contexts after 489 # a failed delta-sync Batch migration.<br>490 # Optional defaults to 3 # Optional, defaults to 3 491 com.openexchange.omf.worker.logic.max.unlock.attempts=3 492<br>493 # Minimum amount of contexts that must survive a step in a batch 494  $\#$  disabled if set to 0<br>495  $\#$  Default: 1 495 # Default: 1<br>496 com.openexch com.openexchange.omf.worker.logic.keep.going.min=1 497<br>498 498 # Percentage of contexts that must succeed a step in a batch  $499$  # disabled if set to 0 499  $\#$  disabled if set to 0<br>500  $\#$  Must be between 0 and  $500$  # Must be between 0 and 100<br> $501$  # Default: 50 501 # Default: 50<br>502 com.openexchai com.openexchange.omf.worker.logic.keep.going.percentage=50 503 504 # Used to determine how the context identifier should be found.<br>505 # Options: 505 # Options:<br>506 # 1. <emp .<br>1. <empty>: context identifier not used 507 # 2. contextName: uses the context name without the brand prefix<br>508 # This property can be overridden by the Source config with key co 508 # This property can be overridden by the Source config with key contextIdentifier<br>509 com.openexchange.omf.worker.logic.context.identifier.mode= com.openexchange.omf.worker.logic.context.identifier.mode= 510 511 ### ### Mail Migration Properties  $513$   $\frac{***}{14}$ # These contain several "source" based properties which 515 # are used by OMF to determine how to migrate a user based on 516 # the settings for the "source" that they belong to. 516 # the settings for the "source" that they belong to.<br>517 # The "source" is referred to as both the OMF "sourc 517 # The "source" is referred to as both the OMF "source" and the mail 518 # "source" which may be different. Some OMF source based properties<br>519 # are dependent on the DMF "brand". For instance, the mail source h # are dependent on the DMF "brand". For instance, the mail source host 520 # default property value must be a source host that is configured in 521 # DMF for the "brand" that the source matches. 522 523 # The interval in ms that OMF will poll the DMF

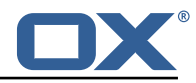

```
524 # API to check the user migration status during 525 # presvnc
      # presync
526<br>527
      # This configuration property is optional.
528 #
      # Default: 30000<br>#
530
531 # Example:<br>532 # com.open
532 # com.openexchange.omf.worker.mail.presync.poll.interval.ms=30000<br>533 com.openexchange.omf.worker.mail.presync.poll.interval.ms=
      com.openexchange.omf.worker.mail.presync.poll.interval.ms=
534<br>535
535 # The interval in ms that OMF will poll the DMF<br>536 # API to check the user migration status during
536 # API to check the user migration status during<br>537 # cutover
       # cutover
538 #
539 # This configuration property is optional.
540<br>541
      # Default: 2000
542 #<br>543 #
543 # Example:<br>544 # com.open
544 # com.openexchange.omf.worker.mail.cutover.poll.interval.ms=2000<br>545 com.openexchange.omf.worker.mail.cutover.poll.interval.ms=
      com.openexchange.omf.worker.mail.cutover.poll.interval.ms=
546<br>547
547 \# The amount of time in minutes to wait on a DMF job before marking the 548 \# user as aborted because of too long of mail sync during presync.
548 # user as aborted because of too long of mail sync during presync.<br>549 # This does not abort the mail sync but provides a way to unblock
      # This does not abort the mail sync but provides a way to unblock a worker.
550<br>551
      # This configuration property is optional.
552 #<br>553 #
      # Default: 180
554 #<br>555 #
555 # Example:<br>556 # com.open
556 # com.openexchange.omf.worker.mail.presync.abort.after.min=30<br>557 com.openexchange.omf.worker.mail.presync.abort.after.min=
      com.openexchange.omf.worker.mail.presync.abort.after.min=
558
559 # The amount of time in minutes to wait on a DMF job before marking the
      # user as aborted because of too long of mail sync during cutover.
561 # This does not abort the mail sync but provides a way to unblock a worker.
562 #
563 # This configuration property is optional.
564<br>565
      # Default: 20
\begin{array}{r} 566 \\ 567 \end{array} #
      # Example:
568 # com.openexchange.omf.worker.mail.cutover.abort.after.min=20
569 com.openexchange.omf.worker.mail.cutover.abort.after.min=
570
571 \# The max amount of users that can be included in a request to DMF 572 \# for getting/updating users.
      # for getting/updating users.
573 #
      # This configuration property is optional.<br>#
575
576 # Default: 50
577 #
578 # Example:<br>579 # com.open
579 # com.openexchange.omf.worker.mail.max.users.in.payload=50<br>580 com.openexchange.omf.worker.mail.max.users.in.payload=
      580 com.openexchange.omf.worker.mail.max.users.in.payload=
581
582 # Set the default source mail host per OMF source
583<br>584
      # Use property names that start with
585 # "com.openexchange.omf.worker.mail.source.host."<br>586 # followed by the OMF source name.
      # followed by the OMF source name.
587 #
588 # A source mail host is not required for any OMF source,<br>589 # however, if there is not a default and a host
589 # however, if there is not a default and a host 590 # is not provided with the Appsuite source meta
590 # is not provided with the Appsuite source metadata then the
      # migration will fail
592<br>593
593 # Example:<br>594 # com.open
      # com.openexchange.omf.worker.mail.source.host.source1=imap.host.name
595 # com.openexchange.omf.worker.mail.source.host.source2=imap.host.name
```
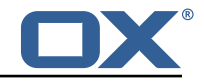

```
596<br>597
      # Set the default source mail host port per OMF source
598<br>599
      # Use property names that start with
600 # "com.openexchange.omf.worker.mail.source.port."
      # followed by the OMF source name.<br>#
602
603 # A source mail host port is not required for any OMF source, 604 # and is only used to forward to DMF. It is possible that DMF
604 # and is only used to forward to DMF. It is possible that DMF 605 # is configured to not make use of the source host port optio
      # is configured to not make use of the source host port option
606 # which would make this property useless for that OMF source.
607<br>608
608 # Example:
609 # com.openexchange.omf.worker.mail.source.port.source1=143<br>610 # com.openexchange.omf.worker.mail.source.port.source2=993
      610 # com.openexchange.omf.worker.mail.source.port.source2 =993
611
      # Set the default source mail password per OMF source
613 #
614 # Use property names that start with 615 # "componencychange omf worker mail.
      615 # "com.openexchange.omf.worker.mail.source.password ."
616 # followed by the OMF source name.
617<br>618
     # A source mail password is not required for any OMF source,
619 \# and is only used to forward to DMF. It is possible that DMF 620 \# is configured to not make use of the source password option
620 \# is configured to not make use of the source password option 621 \# which would make this property useless for that OMF source.
      # which would make this property useless for that OMF source.
622 #<br>623 #
623 # Example:
624 # com.openexchange.omf.worker.mail.source.password.source1=secret
      # com.openexchange.omf.worker.mail.source.password.source2=secret2
626
627 # Set the default imapc ssl option per OMF source
628 #<br>629 #
629 # Use property names that start with 630 # "com.openexchange.omf.worker.mail.
630 # "com.openexchange.omf.worker.mail.imapc.ssl."<br>631 # followed by the OMF source name.
      # followed by the OMF source name.
632 #
633 \# There are 3 options:<br>634 \# 1. "no"
      634 # 1. "no"
635 # 2. "imaps"
     636 # 3. "starttls"
637 #
638 # An imapc ssl option is not required for any OMF source, 639 # and is only used to forward to DMF. It is possible that
      # and is only used to forward to DMF. It is possible that DMF
640 # is configured to not make use of the imapc ssl option
641 # which would make this property useless for that OMF source.
642 #<br>643 #
643 # Example:
644 # com.openexchange.omf.worker.mail.imapc.ssl.source1=no
      # com.openexchange.omf.worker.mail.imapc.ssl.source2=imaps
646<br>647
647 ###<br>648 ###
      ### DMF Client Properties
649 ###
650<br>651
651 # OMF talks to DMF via an apikey that is linked to a DMF "brand".
652 # An OMF "source" is one-one with a DMF "brand". This means that
653 # the apikey set for an OMF source should match up with the desired
      # DMF brand.
655<br>656
      # The DMF HTTP API URL. This is the URL without the API version.
657 # So if the versioned API URL is: https://dmf.host/dmf/v1<br>658 # then the URL to provide is "https://dmf host/dmf"
      # then the URL to provide is "https://dmf.host/dmf"
659 #
      # This configuration property is required.
661 #
662 com.openexchange.omf.worker.mail.dmf.url=
663
664 # Set the API key per source
665 #
      # Use property names that start with
667 # "com.openexchange.omf.worker.mail.dmf.apikey."
```
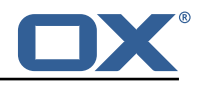

668 # followed by the source name. 669 # 670 # An API key is required for any source that will be 671  $\#$  serviced by this OMF instance. # serviced by this OMF instance. 672 #  $673$  # Example:<br> $674$  # com.open 674 # com.openexchange.omf.worker.mail.dmf.apikey.source1=XYZ 675 # com.openexchange.omf.worker.mail.dmf.apikey.source2=ABC 676 677 678 # When the target brand is configured as being dynamic  $('*)$ , then the 679 # target brand must be provided by the source metadata.  $679$  # target brand must be provided by the source metadata.<br> $680$  # The following configuration properties can be used to 680  $\#$  The following configuration properties can be used to map the brand 681  $\#$  names in the source metadata to different values before being used a 681  $\#$  names in the source metadata to different values before being used as 682  $\#$  the target brand name for preprovisioning. # the target brand name for preprovisioning.  $683$  #<br> $684$  #  $684$  # Syntax:<br> $685$  # com.ope 685 # com.openexchange.omf.worker.premigration.brand.map.<from >=<to> 686<br>687 # Example: 688 # com.openexchange.omf.worker.premigration.brand.map.brand1=reseller 689<br>690 # These properties are optional and the default behavior is to use the 691 # brand name in the source metadata as-is.<br>692 # com.openexchange.omf.worker.premigration 692 # com.openexchange.omf.worker.premigration.brand.map.<from >=<to> 693<br>694 694 # A default target brand to use when the target brand is configured as being<br>695 # dynamic ('\*') and no target brand is specified in the source metadata. # dynamic ('\*') and no target brand is specified in the source metadata. 696 # 697  $\#$  The property is optional and when not defined or blank, the brand must 698  $\#$  be part of the source metadata or the preprovisioning will fail. # be part of the source metadata or the preprovisioning will fail. 699 # com.openexchange.omf.worker.premigration.brand.default= 701  $702$  # Whether to parellelize the various premigration related operations:<br> $703$  # - creation of context  $703$  # - creation of context<br> $704$  # - verification of cont # - verification of contexts on the target 705 # # There are multiple options: 707 # 708  $\#$  1. off: the file related operations are not parellelized and, instead,  $709$   $\#$  executed sequentially (one context at a time): 709 # executed sequentially (one context at a time);<br>710 # example: 710 # example:<br>711 # com.open com.openexchange.omf.worker.premigration.parallel.threads=off 712 # 713  $\#$  2. auto: the operations are parallelized, with as many threads in parallel 714  $\#$  as there are CPU cores; 714 # as there are CPU cores;<br>715 # example: 715 # example: com.openexchange.omf.worker.premigration.threads=auto 717 # 718  $#$  3. a number: the operations are parallelized, with as many thrads in 719  $#$  parallel as specified with that number parallel as specified with that number 720 # example: 721 # com.openexchange.omf.worker.premigration.threads=4 722 # 723 # Optional. Default: auto<br>724 com.openexchange.omf.work 724 com.openexchange.omf.worker.premigration.parallel.threads=auto 725 726 # Enable the OMF Mail Filter Migration Contributor. 727  $\#$  This should not be enabled if mail filters will not be migrated 728  $\#$  by OMF (ex: migration by doveadm) # by OMF (ex: migration by doveadm) 729 # # Default: false 731 # 732 # This property can be overridden by the Source config with key mailfilterEnabled com.openexchange.omf.worker.mailfilter.enabled=false 734 # Enable importing black/whitelist from Sources. 736<br>737 # Default: true 738 # 739 # This property can be overridden by the Source config with key blackwhiteListEnabled

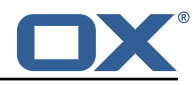

<span id="page-22-0"></span>740 com.openexchange.omf.worker.blackwhitelist.enabled=true 741 742 # When using the OMF Mail Filter Migration Contributor , set this to true 743  $\#$  if you want OMF to always overwrite the mail filters on Target for 744  $\#$  a user, even when they have no filters. # a user, even when they have no filters. 745<br>746 # Default: true 747 # 748 # This property can be overridden by the Source config with key mailfilterWriteEmpty com.openexchange.omf.worker.mailfilter.writeEmpty=true 750 # Migrate Guard master keys and update mKeyIndex on target accordingly 752 # # Default: false 754 # 755 # This property can be overridden by the Source config. com.openexchange.omf.worker.guard.enabled=false 757 758 # Set the black/white list size limit 759 # This is the limit for each list 760 # This can be overridden with the Source config key blackWhiteLimit.<br>761 com.openexchange.omf.worker.cloudplugins.blackwhite.limit=250 com.openexchange.omf.worker.cloudplugins.blackwhite.limit=250 762 763 # Skip adding black/white list entries that go beyond the configured limit. 764 # The skipped entries will be added as a MigrationEvent. # If set to false, then the migration will fail if the limit is hit. 766 # This can be overridden with the Source config key blackWhiteLimitSkip. 767 com.openexchange.omf.worker.cloudplugins.blackwhite.limit.skip=true 768 # Configure the Migration Status Contributor identifier 770 # 771 # Options:<br>772 # \* <emp 772 # <sup>\*</sup> \* <empty>: Migration Status Contributor not used<br>773 # \* http: Uses the default HTTP Migration Status C 773 # \* http: Uses the default HTTP Migration Status Contributor 774 # # Default: <empty> 776 777 # This property can be overridden with the Source config with key statusContributor. # com.openexchange.omf.worker.migration.status.contributor= 779 780 # Configure the HTTP Migration Status Contributor URL. This is only used if<br>781 # com.openexchange.omf.worker.migration.status.contributor=http (or equival # com.openexchange.omf.worker.migration.status.contributor=http (or equivalent Source config) 782 # # Default: <empty> 784 # 785 # This property can be overridden with the Source config with key statusURL. # com.openexchange.omf.worker.migration.status.url= 787 788 # Configure the HTTP Migration Status Contributor HTTP API Key Header. This is only used if 789 # com.openexchange.omf.worker.migration.status.contributor=http (or equivalent Source config) 790 # # Default: X-API-KEY  $792 +$ 793 # This property can be overridden with the Source config with key apiKeyHeader. # com.openexchange.omf.worker.migration.status.apikey.header= 795 796 # Configure the HTTP Migration Status Contributor HTTP API Key Token. This is only used if # com.openexchange.omf.worker.migration.status.contributor=http (or equivalent Source config) 798 # # Default: <empty>  $800$  #<br> $801$  # # This property can be overridden with the Source config with key apiKeyToken. 802 # com.openexchange.omf.worker.migration.status.apikey.token=

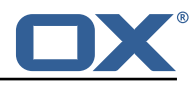

```
1 # Permission and Configuration Cascade migration rules.
  2 #
      # defaultMappings are mandatory but may be empty.
      4 # Optionally , per-target mappings or per-targetBrandName can be defined.
      # Those inherit from the default mappings.
  6 #
       version: 2
      defaultMappings:
9 # default rules apply to all targets and brands
10 permissionMappings:<br>11 # applied to each
11 # applied to each user:<br>12 # * permissionname: act
12 # * permissionname: action<br>
13 # action := on/off<br>
14 # off := turn it off w<br>
15 # on := turn it on whe
                      action := on/off14 # off := turn it off whether it was set or not
15 \# on := turn it on whether it was set or not<br>16 \# * if not specified, keep as is.
             # * if not specified, keep as is.
\begin{array}{ccc} 17 & & & \# \\ 18 & & & \# \end{array}18 # * all valid permission names:<br>19 # webmail: on/off<br>20 # calendar: on/off
             # webmail: on/off<br># calendar: on/of:
20 # calendar: on/off<br>
21 # contacts: on/off<br>
22 # tasks: on/off<br>
23 # infostore: on/of<br>
24 # projects: on/off<br>
25 # forum: on/off<br>
26 # pinboard_write_a<br>
27 # webdav_xml: on/o<br>
28 # webdav: on/off
                   contacts: on/off
             # tasks: on/off
             # infostore: on/off
             # projects: on/off
             # forum: on/off<br># pinboard write
                   pinboard_write_access: on/off
             \frac{1}{2} webdav_xml: on/off<br>
# webdav: on/off
28 # webdav: on/off<br>29 # ical: on/off
29 # ical: on/off<br>30 # vcard: on/of<br>31 # rss_bookmark
             # vcard: on/off
31 # rss_bookmarks: on/off<br>32 # rss_portal: on/off<br>33 # mobility: on/off<br>34 # edit_public_folders:
             # rss_portal: on/off
             # mobility: on/off<br># edit_public_fold
34 # edit_public_folders: on/off<br>35 # read_create_shared_folders:<br>36 # delegate_tasks: on/off
             # read_create_shared_folders: on/off<br># delegate_tasks: on/off
36 # delegate_tasks: on/off<br>37 # edit_group: on/off
37 # edit_group: on/off<br>38 # edit_resource: on/<br>39 # edit_password: on/
             # edit_resource: on/off<br># edit password: on/off
39 # edit_password: on/off<br>40 # collect email address
40 # collect_email_addresses: on/off<br>41 # multiple_mail_accounts: on/off
41 # multiple_mail_accounts: on/off<br>42 # subscription: on/off
42 # subscription: on/off<br>43 # publication: on/off<br>44 # active_sync: on/off
             # publication: on/off<br># active sync: on/off
44 # active_sync: on/off<br>45 # usm: on/off
45 # usm: on/off<br>46 # olox20: on/<br>47 # denied_port
             46 # olox20: on/off
47 # denied_portal: on/off<br>48 # caldav: on/off
48 # caldav: on/off<br>49 # carddav: on/of
49 # carddav: on/off<br>50 configCascadeMappings
50 configCascadeMappings:<br>
51 # applied to each co<br>
52 # * redList and gree<br>
53 # redList:<br>
54 # # drop the capab<br>
55 # - config/com.ope<br>
56 # - config/com.ope<br>
57 # - config/com.ope
             # applied to each context and user:
             # * redList and greenList are mutually exclusive; use one or the other, but not both
             # redList:
             # # drop the capabilties that are mentioned below:
             55 # - config/com.openexchange.subscribe.crawler.yahoocom
             56 # - config/com.openexchange.subscribe.socialplugin.yahoo
57 # - config/com.openexchange.subscribe.socialplugin.msn<br>58 # key/values that should be added if not present can be
58 # key/values that should be added if not present can be specified using the keywords<br>59 # - addAllList := key/values that must be added to contexts and users<br>60 # - addUserList := only added to users
             # - addAllList := key/values that must be added to contexts and users<br># - addUserList := only added to users
60 # - addUserList := only added to users
61 # - addCOntextList := only added to contexts<br>62 # NOTE:<br>63 # * values already present will be overridden with the
             # NOTE:
63 # * values already present will be overridden with the values provided here<br>64 # * adding the same kev/value to users and contexts usually makes no sense.
64 \# * adding the same key/value to users and contexts usually makes no sense,<br>65 \# since it is redundant information
65 # since it is redundant information<br>66 # addAllList:
66 # addAllList:<br>67 # taxonomy/
67 # taxonomy/all: blue<br>68 # taxonomy/numbers:
68 # taxonomy/numbers: 12345512342423423423<br>69 # taxonomy/string: "Text"
69 # taxonomy/string: "Text"<br>70 # addUserList:<br>71 # config/com.openexchange
             # addUserList:
             # config/com.openexchange.unifiedquota.enabled: true
```
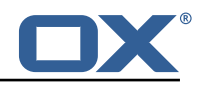

72 # config/com.openexchange.myfeature.enabled: false # addContextList: 74 # config/com.openexchange.subscribe.socialplugin.tiktak: false 75 # config/com.openexchange.subscribe.socialplugin.knocknock: false 73<br>74<br>75<br>76<br>77 77 # Some more mappings.<br>78 # Those inherit the m 78 # Those inherit the mappings from the defaultMappings.<br>79 # NOTE: however, since red- and greenLists are mutuall 79  $\#$  NOTE: however, since red- and greenLists are mutually exclusive and thus cannot be used<br>80  $\#$  at the same time, for inheritance that means that greenList items replace all at the same time, for inheritance that means that greenList items replace all redList 81 # items from the parent mappings and vice-versa  $82 + 4$ <br> $83 + 4$ 83 # anotherMappings:<br>84 # appliesToTarge 84 # appliesToTargetName:<br>85 # - target1  $#$  - target1 86 # - target2<br>87 # permissionM 87 # permissionMappings:<br>88 # calendar: on 88 # calendar: on<br>89 # configCascadeM 89 # configCascadeMappings:<br>90 # # the greenList defi 90  $\#$   $\#$  the greenList defined here overrides and suppresses the redList  $91$   $\#$   $\#$  that is defined in defaultMappings 91 # # that is defined in defaultMappings<br>92 # greenList: 92 # greenList:<br>93 # # only m # only migrate settings listed below 94 # - config/com.openexchange.cloudplugins.unifiedquota<br>95 # - config/com.openexchange.capability.drive 95  $\#$  - config/com.openexchange.capability.drive 96  $\#$   $\#$  add one additional kev/value to contexts 96  $\#$   $\#$  add one additional key/value to contexts<br>97  $\#$  addContextList: 97 # addContextList:<br>98 # custom/fancv/ custom/fancy//option: "1337"  $99$  #<br>100 # 100 # # targetBrandName rules inherit from default mappings as well # evenMoreMappings: 102 # appliesToTargetBrandName:<br>103 # - targetBrand1 103 # - targetBrand1 104 # - targetBrand2 105 # permissionMappings:<br>106 # edit resource: on edit\_resource: on 107 # configCascadeMappings:  $108$  # # the greenList defined here overrides and suppresses the redList  $109$  # # that is defined in defaultMappings # that is defined in defaultMappings 110 # greenList:<br>111 # # only m 111 # # only migrate settings listed below<br>112 # - config/com.openexchange.cloudplugi - config/com.openexchange.cloudplugins.foo  $113$  #<br> $114$  # # # some more targetBrandName rules 115 # yetAnotherMappings: 116 # appliesToTargetBrandName:<br>117 # - targetBrand3  $\begin{array}{ccc} 117 & \text{#} & - \text{targetBrand3} \\ 118 & \text{#} & - \text{targetBrand4} \end{array}$ 118 # - targetBrand4<br>119 # permissionMappin 119 # permissionMappings:<br>120 # edit group: off # edit\_group: off 121 # configCascadeMappings:<br>122 # # Augments the redLi # # Augments the redList defined in defaultMappings with additional<br># # redlisted capabilities: 123 # # redlisted capabilities: 124 # redList:<br>125 # - conf - config/com.openexchange.subscribe.socialplugin.google  $\begin{array}{c} 126 \\ 127 \end{array}$  # 127 # # target- and brandname rules can be combined as well # targetAndBrandCombined: 129 # appliesToTargetBrandName:<br>130 # - targetBrand10 130 # - targetBrand10 131 # - targetBrand20 132 # appliesToTargetName:<br>133 # - target10  $133$  #  $-$  target10<br> $134$  #  $-$  target20 134 # - target20<br>135 # permissionMa 135 # permissionMappings:<br>136 # multiple mail acc 136 # multiple\_mail\_accounts: on<br>137 # configCascadeMappings: 137 # configCascadeMappings:<br>138 # # Augments the redLi # # Augments the redList defined in defaultMappings with additional 139 # # redlisted capabilities:<br>140 # redlist: 140 # redList:<br>141 # - conf - config/com.openexchange.subscribe.socialplugin.google 142 #

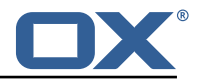

```
143 # noPermission:<br>144 # appliesToTa
      144 # appliesToTargetBrandName:
145 \# - targetBrand10<br>146 \# - targetBrand20
              - targetBrand20
147 # appliesToTargetName:<br>148 # - target10
148 # - target10<br>149 # - target20
              - target20
150 # configCascadeMappings:<br>151 # # Augments the redLi
151 # # Augments the redList defined in defaultMappings with additional 152 # # redlisted capabilities:
              # redlisted capabilities:
153 # redList:<br>154 # - conf
                 - config/com.openexchange.subscribe.socialplugin.google
155 #<br>156 #
156 # noConfig:<br>157 # applies
      # appliesToTargetBrandName:
158 # - targetBrand10<br>159 # - targetBrand20
159 # - targetBrand20<br>160 # appliesToTargetNa
      # appliesToTargetName:
161 # - target10<br>162 # - target20
              - target20
163 # permissionMappings:
164 # multiple_mail_accounts: on
```
#### <span id="page-25-0"></span>**File 6 /opt/open-xchange/etc/sql-client.d/omf-client-pools.yaml**

```
1 # The top-level key is the identifier of the pool, which can be 2 # any string of text and is being used by the bundles and appli
 2 # any string of text and is being used by the bundles and applications # to access that pool configuration.
    # to access that pool configuration.
    # Typically, those are fixed or need to be configured in the bundles
    # that use this library.
 4 5 6 7 8
    # When Java Security Manager support is enabled, files that are referenced
    # in these configuration files must be in a directory that is already
9 # whitelisted, or in a subdirectory thereof, such as 10 # /opt/open-xchange/etc/
    # /opt/open-xchange/etc/
\begin{array}{cc} 11 & # \\ 12 & # \end{array}12 # A good candidate would be something along the lines of 13 # /opt/open-xchange/etc/sql-files/
    # /opt/open-xchange/etc/sql-files/
14<br>1515 # Otherwise, the filename or its directory must be put into a new .list 16 # file in the folder
16 # file in the folder<br>17 # /opt/open-xchange/
17 # /opt/open-xchange/etc/security/
    # with e.g. the following content:
\begin{matrix} 19 &  # \\ 20 &  # \end{matrix}# file:/etc/trust.jks
2122 # For a complete list of property values, read https://github.com/brettwooldridge/HikariCP<br>23 omf-migration:
23 omf-migration:<br>24 # This prope
24 # This property directs HikariCP to use "DriverManager-based" configuration.<br>25 # We feel that DataSource-based configuration (above) is superior for a vari
       # We feel that DataSource-based configuration (above) is superior for a variety of
            reasons (see below), but for many deployments there is little significant difference
            .
26 # When using this property with "old" drivers , you may also need to set the
            driverClassName property, but try it first without.
27 # Note that if this property is used, you may still use DataSource properties to
            configure your driver and is in fact recommended over driver parameters specified in
             the URL itself.
28 # Default: none<br>29 idbcUrl: ${com.
29 jdbcUrl: ${com.openexchange.omf.worker.sql.migration.url}<br>30 # This property sets the default authentication username
       # This property sets the default authentication username used when obtaining Connections
            from the underlying driver.
31 # Note that for DataSources this works in a very deterministic fashion by calling
            DataSource.getConnection (* username*, password) on the underlying DataSource.
32 # However , for Driver-based configurations , every driver is different.
       # In the case of Driver-based, HikariCP will use this username property to set a user
            property in the Properties passed to the driver 's DriverManager.getConnection(
            jdbcUrl , props) call.
34 # If this is not what you need , skip this method entirely and call addDataSourceProperty
```
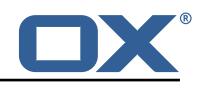

<span id="page-26-0"></span>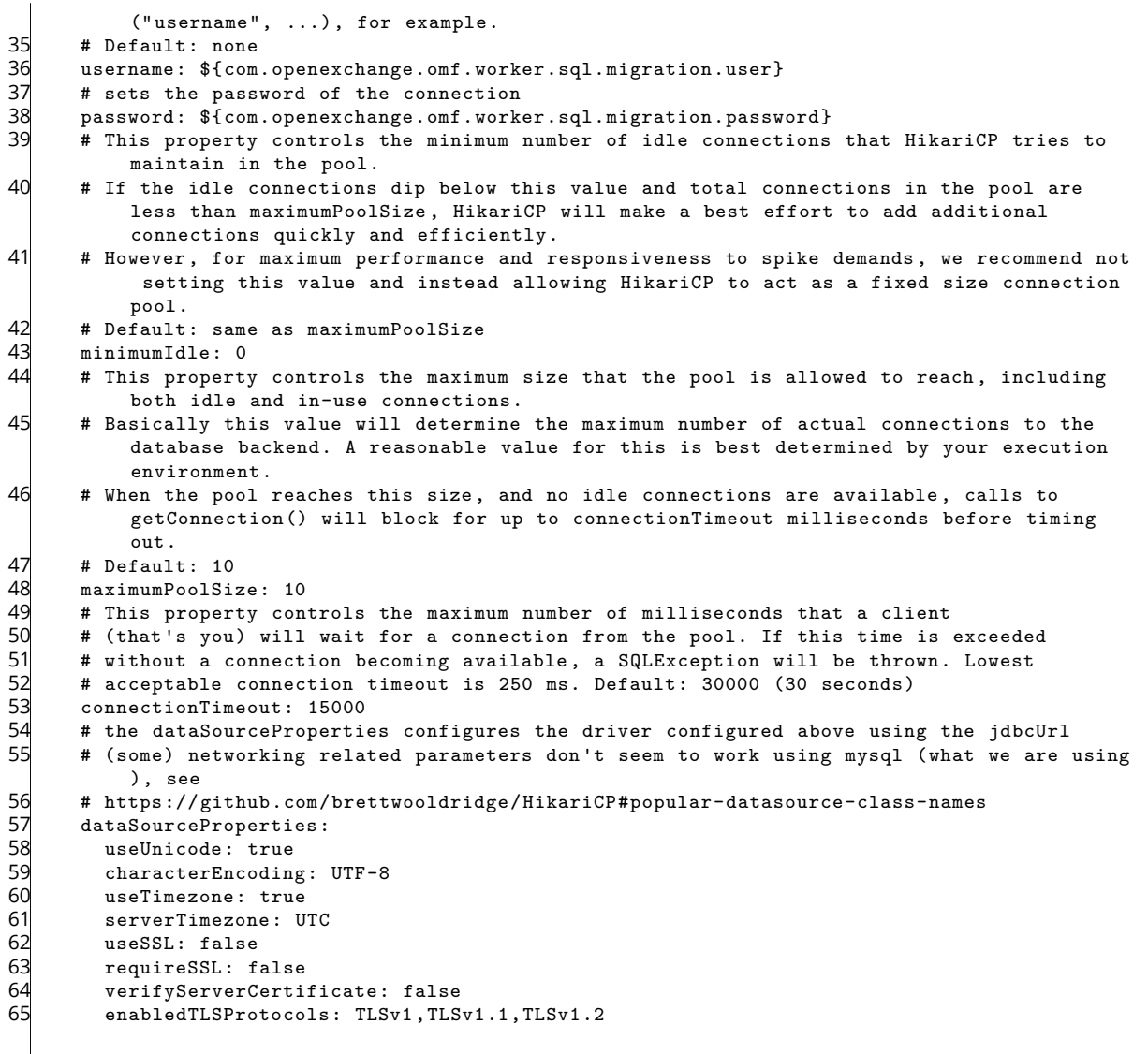